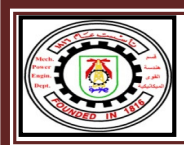

# دبلوم تطبيقات التحكم الأوتوماتيك*ى* ف*ى* نظم القوى الميكانيكية

-------------------------------

## **MEP 563 Virtual Labs - Report # 1b- on Running Virtual Lab for a Water-Tube Boiler**

#### **Part II (After Running the Virtual Lab):**

**Submit a separate report to describe at least one method to control each of the following processes in order to safely and efficiently run a water-tube boiler (you have to specify types of used sensors, control elements & any used schematics): 1-Adjusting the optimum air-to-fuel ratio for maximum combustion efficiency at different boiler loads.**

- **2- On/off control for dual fuel burner types including liquid fuel atomization and gaseous fuel combustion.**
- **3-Liquid fuel supply, handling, storage, and treatment for different type of fuels and different operation conditions.**
- **4- Adjusting a safe and constant water level in the boiler superior drum for different boiler loads or operation conditions.**
- **5- Control the maximum allowable steam pressure in the water tube boiler.**
- **6- Control the super heated steam temperature at the super heater outlet point.**
- **7- Control the amount of super heated steam flow rate at the super heater outlet point.**
- **8- Control the flow rate and temperature of the feed water supply into the economizer section.**
- **9- Control the amount of dissolved gasses in the feed water through the de-aerator tank**
- **10- Control the blow-down process of the boiler both manually and automatically.**

## *Report and all calculations Requirements*

### *Exercise # 1*:

The Re-superheater is activated (the re-superheater outlet valve is opened):

1- Run the Boiler **for 4-5 minutes** in the **automatic** mode (at a pressure of about 95 bar) and maximum main steam outlet (steam delivery control is at maximum position).

2- Print the diagnostic page for above run. Use values on that page to fill-in the following sheet:

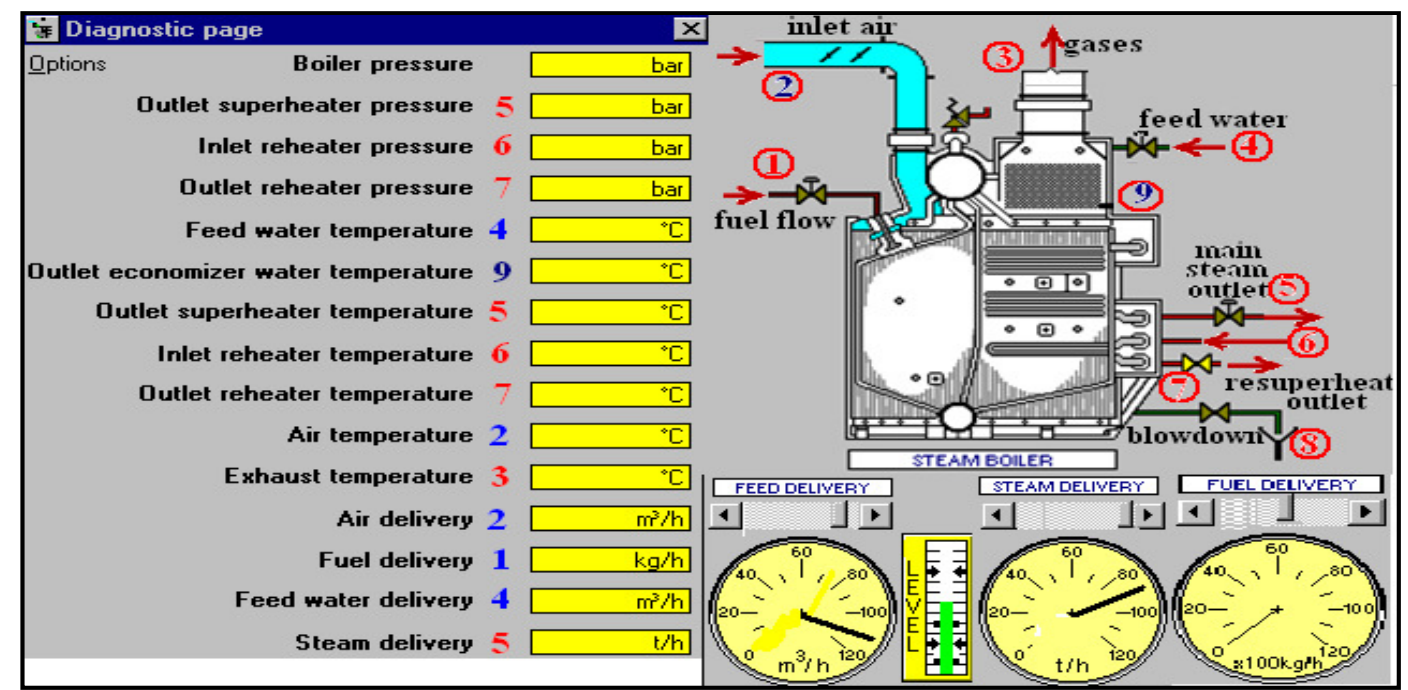

3- Calculate all the following magnitudes/values which are necessary for doing the heat balance calculations (make a comparison table between your calculations and the program calculations):  $\prod$ 

- Quantity of available heat in the fuel Qd;
- Quantity of heat used in the economizer Qe;
- Quantity of heat used in the generator tubes Qg;
- Quantity of heat used in the superheater Qs;
- Quantity of heat used in the re-superheater Qrs;
- Quantity of heat lost in the funnel for fumes Qf;
- Quantity of heat lost for radiation and unburned Qi.

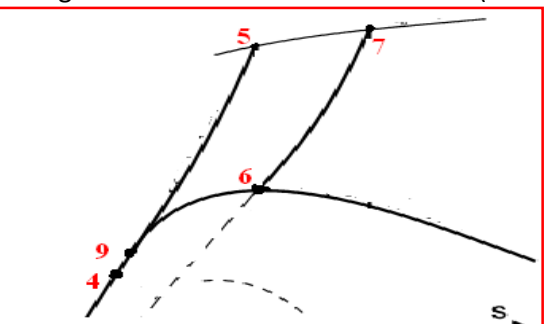

 **MEP 563 Virtual Labs Page 1 / 2 Dr. Mohsen Soliman, ACC Manager**

- 4- Sketch the boiler heating processes on the i-s (Mollier chart for steam).
- 5- Calculate the Heat Balance Bi-diagram and compare your calculations and program calculations

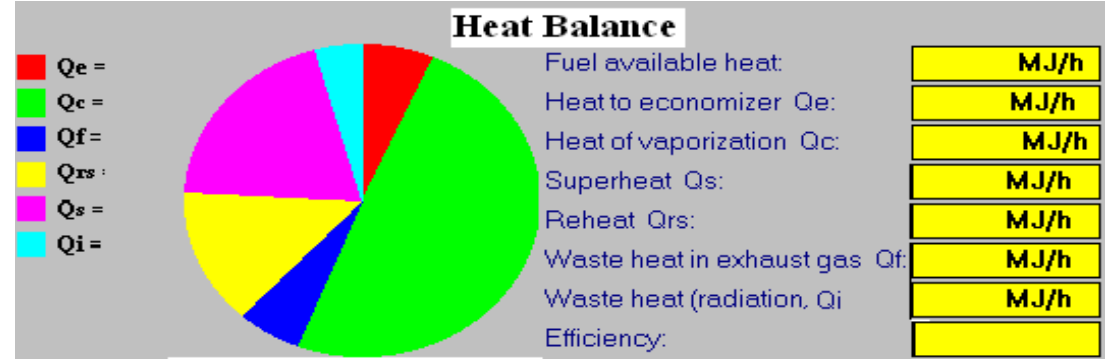

#### *Exercise # 2*:

The Re-superheater is not activated (the re-superheater outlet valve is closed):

1-Run the Boiler **for 4-5 minutes** in the **automatic** mode (at a pressure of about 95 bar) and maximum main steam outlet (steam delivery control is at maximum position).

2- Print the diagnostic page for above run. Use values on that page to fill-in the following sheet:

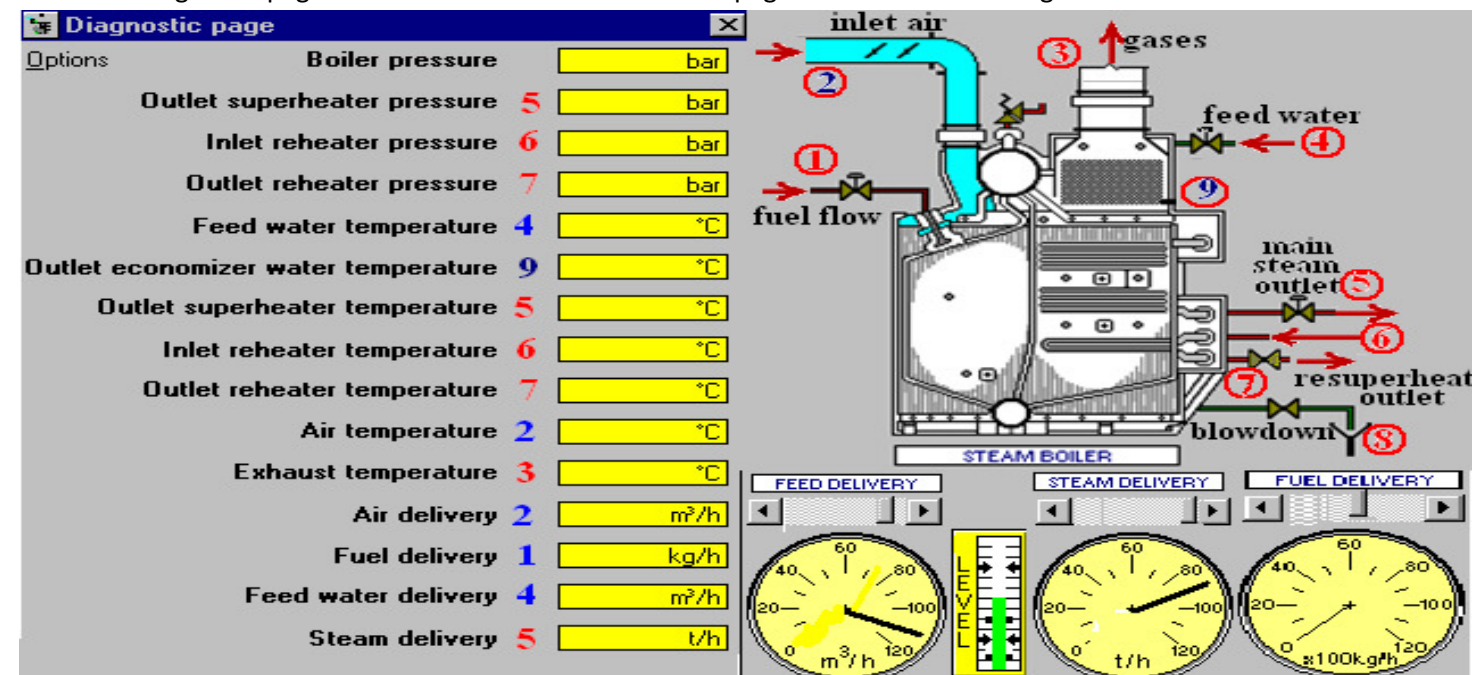

3- Calculate all the following magnitudes/values which are necessary for doing the heat balance calculations (make a

comparison table between your calculations and the program calculations):  $\Gamma$ 

- Quantity of available heat in the fuel Qd;
- Quantity of heat used in the economizer Qe;
- Quantity of heat used in the generator tubes  $Qg$ ;
- Quantity of heat used in the superheater Qs;
- Quantity of heat used in the re-superheater Qrs;
- Quantity of heat lost in the funnel for fumes Qf;
- Quantity of heat lost for radiation and unburned Qi.
- 4- Sketch the boiler heating processes on the i-s (Mollier chart for steam).
- 5- Calculate the Heat Balance Bi-diagram and compare your calculations and program calculations

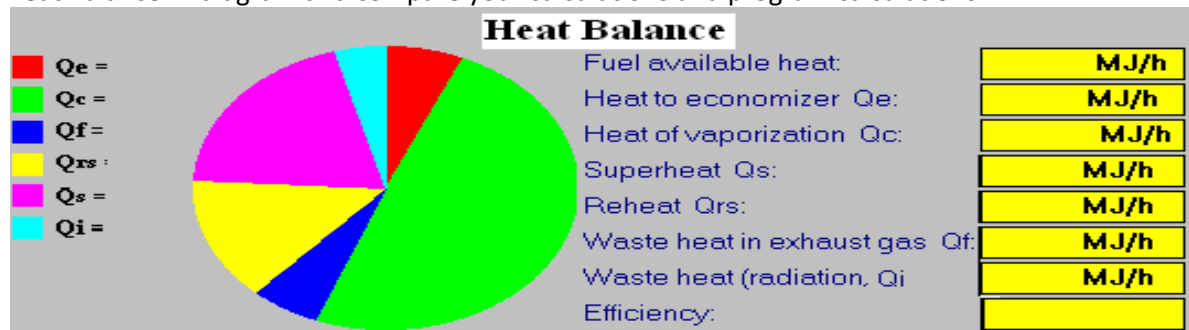

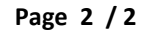

 **MEP 563 Virtual Labs Page 2 / 2 Dr. Mohsen Soliman, ACC Manager**

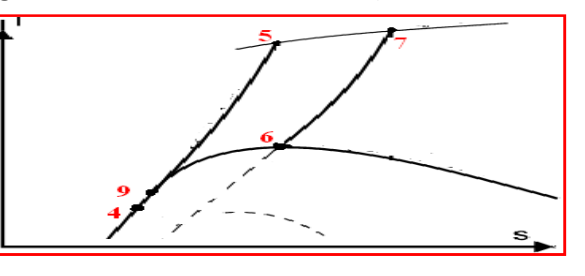